## **15.5 Ээлжит хичээл цуцлах**

## **Ээлжит хичээл цуцлах дараалал**

1. Ээлжит хичээлийн жагсаалтнаас цуцлах Ээлжит хичээлээ сонгоно. /Ээлжит хичээлийн нэрний урд байрлах ┐

сонголтыг сонгоно/

- 2. Жагсаалтны дээр байрлах **Цуцлах** товч дээр дарж баталгаажуулна.
- 3. Тухайн ээлжит хичээл цуцалсан төлөвтэй болно.

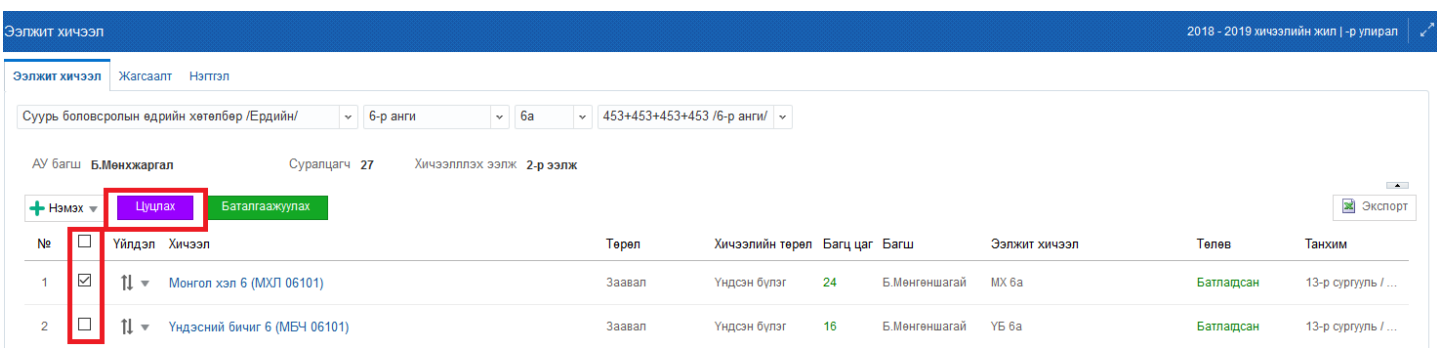